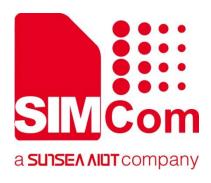

# SIM7028 Series\_LwM2M \_Application Note

**LPWA Module** 

SIMCom Wireless Solutions Limited

SIMCom Headquarters Building, Building 3, No. 289 Linhong Road, Changning District, Shanghai P.R.China Tel: 86-21-31575100 support@simcom.com www.simcom.com

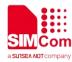

| Document Title: | SIM7028 Series_LwM2M_Application Note |
|-----------------|---------------------------------------|
| Version:        | 1.02                                  |
| Date:           | 2022.07.08                            |
| Status:         | Released                              |

#### **GENERAL NOTES**

SIMCOM OFFERS THIS INFORMATION AS A SERVICE TO ITS CUSTOMERS, TO SUPPORT APPLICATION AND ENGINEERING EFFORTS THAT USE THE PRODUCTS DESIGNED BY SIMCOM. THE INFORMATION PROVIDED IS BASED UPON REQUIREMENTS SPECIFICALLY PROVIDED TO SIMCOM BY THE CUSTOMERS. SIMCOM HAS NOT UNDERTAKEN ANY INDEPENDENT SEARCH FOR ADDITIONAL RELEVANT INFORMATION, INCLUDING ANY INFORMATION THAT MAY BE IN THE CUSTOMER'S POSSESSION. FURTHERMORE, SYSTEM VALIDATION OF THIS PRODUCT DESIGNED BY SIMCOM WITHIN A LARGER ELECTRONIC SYSTEM REMAINS THE RESPONSIBILITY OF THE CUSTOMER OR THE CUSTOMER'S SYSTEM INTEGRATOR. ALL SPECIFICATIONS SUPPLIED HEREIN ARE SUBJECT TO CHANGE.

#### COPYRIGHT

THIS DOCUMENT CONTAINS PROPRIETARY TECHNICAL INFORMATION WHICH IS THE PROPERTY OF SIMCOM WIRELESS SOLUTIONS LIMITED COPYING, TO OTHERS AND USING THIS DOCUMENT, ARE FORBIDDEN WITHOUT EXPRESS AUTHORITY BY SIMCOM. OFFENDERS ARE LIABLE TO THE PAYMENT OF INDEMNIFICATIONS. ALL RIGHTS RESERVED BY SIMCOM IN THE PROPRIETARY TECHNICAL INFORMATION, INCLUDING BUT NOT LIMITED TO REGISTRATION GRANTING OF A PATENT, A UTILITY MODEL OR DESIGN. ALL SPECIFICATION SUPPLIED HEREIN ARE SUBJECT TO CHANGE WITHOUT NOTICE AT ANY TIME.

#### SIMCom Wireless Solutions Limited

SIMCom Headquarters Building, Building 3, No. 289 Linhong Road, Changning District, Shanghai P.R.China Tel: +86 21 31575100 Email: simcom@simcom.com

#### For more information, please visit:

https://www.simcom.com/download/list-863-en.html

For technical support, or to report documentation errors, please visit: <a href="https://www.simcom.com/ask/">https://www.simcom.com/ask/</a> or email to: <a href="support@simcom.com">support@simcom.com</a>

Copyright © 2022 SIMCom Wireless Solutions Limited All Rights Reserved.

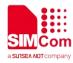

# **About Document**

### Version History

| Revision | Date       | Chapter | Description             |
|----------|------------|---------|-------------------------|
| V1.00    | 2022.5.12  | All     | New version             |
| V1.01    | 2022.05.31 | All     | Update file             |
| V1.02    | 2022.07.08 | All     | Update some description |

## Scope

| This document could be applied to following products: |      |           |                                                         |
|-------------------------------------------------------|------|-----------|---------------------------------------------------------|
| Name                                                  | Туре | Size(mm)  | Comments                                                |
| SIM7028                                               | NB2  | 17.6*15.7 | Band 1/2/3/4/5/8/12/13/14/17/18/19/20/25/26/28/66/70/85 |

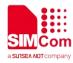

# Contents

| Ak | oout E | ocument                       | 2  |
|----|--------|-------------------------------|----|
|    | Vers   | on History                    | .2 |
|    | Scop   | e                             | .2 |
| Co | onten  | S                             | 3  |
| 1  | Intro  | oduction                      |    |
|    | 1.1    | Purpose of the document       | 4  |
|    | 1.2    | Related documents             | .4 |
|    | 1.3    | Conventions and abbreviations |    |
| 2  | AT C   | commands for LwM2M            | 5  |
| 3  | LwN    | I2M Examples                  | 6  |
|    | 3.1    | Access to LwM2M server        | 6  |
|    |        |                               |    |

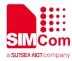

# **1** Introduction

### 1.1 Purpose of the document

Based on module AT command manual, this document will introduce LwM2M application process on SIM7028 series of module, developers could understand and develop application quickly and efficiently based on this document.

### 1.2 Related documents

[1] SIM7028 Series\_AT Command Manual

### 1.3 Conventions and abbreviations

In this document, the GSM engines are referred to as following term:

- ME (Mobile Equipment);
- MS (Mobile Station);
- TA (Terminal Adapter);
- DCE (Data Communication Equipment) or facsimile DCE (FAX modem, FAX board);

In application, controlling device controls the GSM engine by sending AT Command via its serial interface. The controlling device at the other end of the serial line is referred to as following term:

- TE (Terminal Equipment);
- DTE (Data Terminal Equipment) or plainly "the application" which is running on an embedded system;

Other Conventions:

- LwM2M(Lightweight Machine-To-Machine);
- SSL(Secure Sockets Layer);
- PDP(Packet Data Protocol);

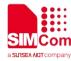

# 2 AT Commands for LwM2M

| Command         | Description                           |
|-----------------|---------------------------------------|
| AT+LWSTART      | Start LwM2M service                   |
| AT+LWSTOP       | Stop LwM2M Service                    |
| AT+LWCNF        | Configure the LwM2M                   |
| AT+LWOPEN       | Register to a LwM2M server            |
| AT+LWCLOSE      | Deregister from LwM2M server          |
| AT+LWADDOBJ     | Add a LwM2M object                    |
| AT+LWDELOBJ     | Delete a LwM2M object                 |
| AT+LWREADRSP    | Send read response to LwM2M server    |
| AT+LWWRITERSP   | Send write response to LwM2M server   |
| AT+LWEXECUTERSP | Send execute response to LwM2M server |

For detail information, please refer to "SIM7028 Series\_AT Command Manual".

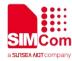

# 3 LwM2M Examples

Before all LwM2M related operations, we should ensure the following: Ensure network is available:

| //Need to check network registeration state until |
|---------------------------------------------------|
| get 1(home register) or 5(roaming register)       |
|                                                   |
|                                                   |
| //Customer need to set IP type(IP or IPV6) and    |
| correct apn name                                  |
|                                                   |

### 3.1 Access to LwM2M server

Following commands shows how to connect with a LwM2M server.

| AT+LWSTART                        | // start LwM2M service, activate PDP context |
|-----------------------------------|----------------------------------------------|
| OK                                |                                              |
| AT+LWCNF="server","112.74.93.163" | //Set the server address                     |
| ОК                                |                                              |
| AT+LWCNF="serverport","5683"      | //Set the server port                        |
| ОК                                |                                              |
| AT+LWCNF="endpointname","simcom"  | //Set the client device name                 |
| ОК                                |                                              |
| AT+LWCNF="lifetime",800           | //Set the max connection life time           |
| ОК                                |                                              |
| AT+LWOPEN                         | //Register to the special LwM2M server       |
| ОК                                |                                              |

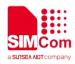

// Add a LwM2M object

#### +LWOPEN: 0

AT+LWADDOBJ=0,3303,0,6,5518,5601,5602,56 03,5604,5605

ΟΚ

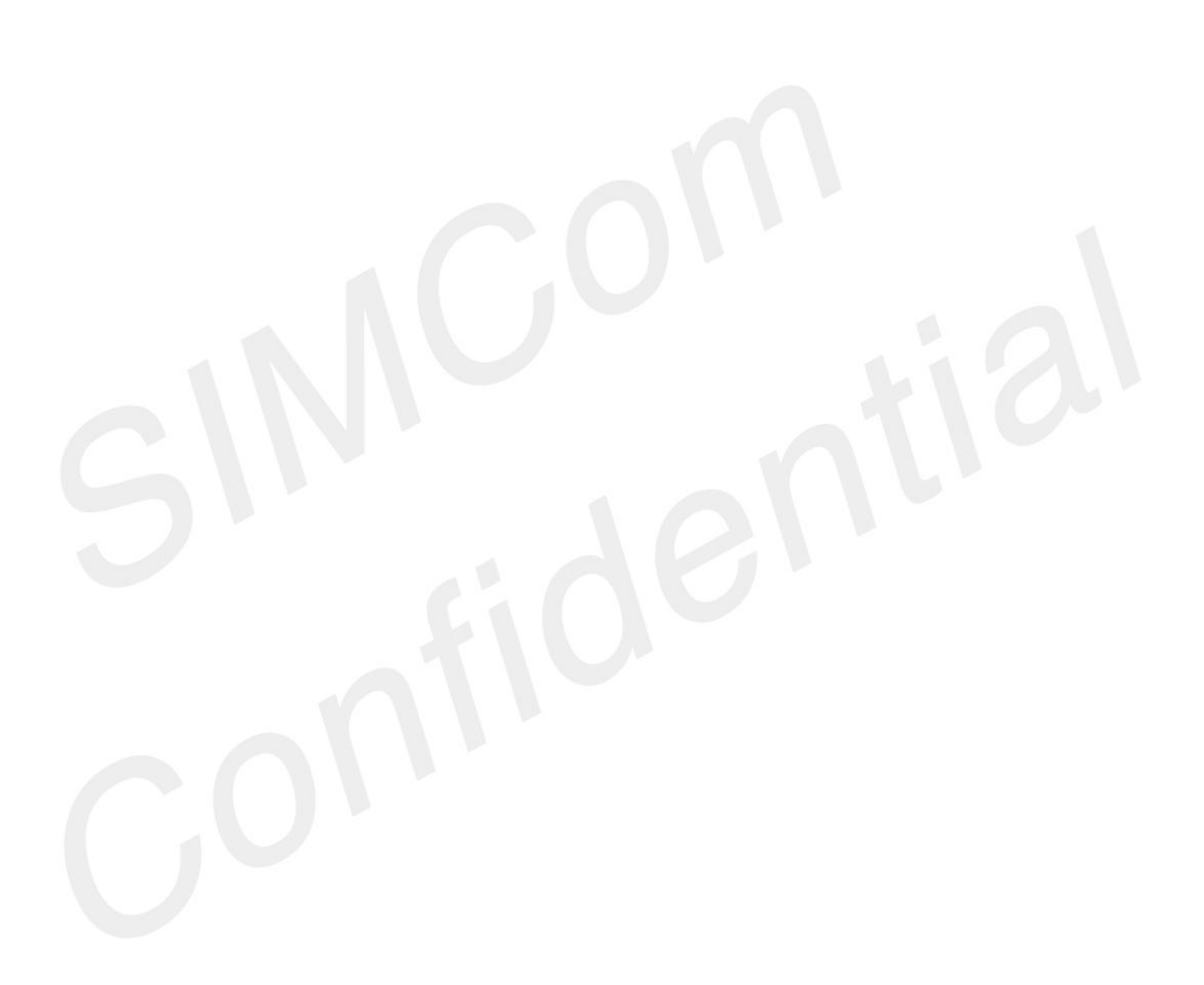